#### *The New Orleans Personal Computer Club Newsletter*

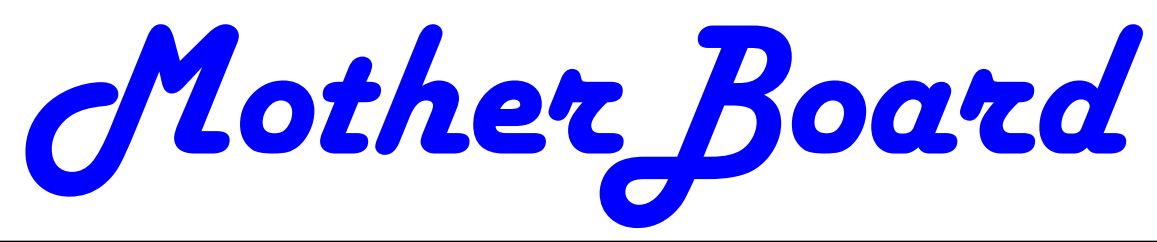

Volume 27, Issue 6 June 3, 2009

*This Month* 

*"The Won-*

*ders of the* 

*"Systems"* 

*Kristi Corey Of Smart Computing Magazine* 

# Tech News Tidbits

Written by Terry Robert, Program Chair, ICON (Interactive Computer Owner's Network), MO www.icon.org terry (at) iconusersgroup.org

My intention in writing this article each month is to help us understand technology's emerging trends that affect our everyday lives. While researching material for this month's submission, I felt compelled to share these alarming trends with the rest of you.

Sophos, a leading U.K.-based IT security and control firm, just published their "Security Threat Report 2009", which examined the "threat landscape" over the last 12 months, and *(Continued on page 2)* 

#### *Inside this issue:*

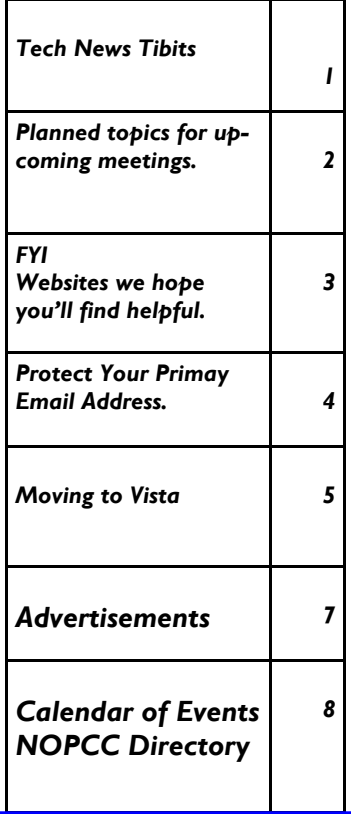

#### **This Month at the NOPCC**

**Kristi Corey of Smart Computing magazine will be our guest speaker. Topic: "The Wonders of Systems"** 

**Smart Computing magazine is publish by Sandhills Publishing. Also publish by Sandhills corporation are: Processor First Glimpse** 

> **http://www.sandhills.com/ Venue: Harahan Senior Center 100 Elodie St. Harahan, LA 6:30 Wednesday June 2nd**

#### PAGE 2 MOTHERBOARD VOLUME 27, ISSUE 6

#### **Upcoming at NOPC**

**eSurgery, iSurgery, Robotic Surgery, Microsurgery, and the advantages of minimally invasive surgery** Wednesday, July 1, 2009 Dr. George Chimento (Orthopedics) and Dr. Ryan Glass (Urology) of Ochsner Hospital Systems

 **Hurricane Season Preparations for your Computer** Wednesday, August 5, 2009 Jerry Seregni

Computer Disaster Recovery "Lock Box**" Wednesday, September 2nd Tim Gagliano, CIO Services** 

#### *(Continued from page 1)*

predicted the emerging cybercrime trends for 2009. Two major points in the report are very alarming:

• American computers are making a disturbingly large contribution to the problems of viruses and spam affecting all of us today."

American websites host more malware and relay more spam than any other country

Graham Cluley, senior technology consultant for Sophos, said "Too many American computers have been compromised and are under the control of hackers, and nationally, the U.S. is carrying the most malicious Web pages. When an American Internet company, accused of collaborating with spammers and hackers, was disconnected from the net in November, the amount of spam was immediately reduced by 75%.

Sophos's research reveals that in 2008, organized criminal gangs tripled their attacks against innocent websites, injecting malicious code to infect visiting home users and businesses. They also documented an average of five new scareware websites (hackers posing as legitimate anti-virus vendors) each day, with the intention of scaring users into believing that their computers have been compromised.

By the end of 2008, Sophos was also tracking five times more malicious attacks arriving through e-mail attachments than at the start of the year, proving that hacking has become mainstream among organized crime.

As the Internet has matured into the foremost information resource on the planet, cyber criminals have refined their methods. Hackers are using automated systems to break into vulnerable websites and/or generate new variants of their malware throughout the world!

According to Sophos's findings, China was responsible for hosting more than 50 percent of all web-based malware in 2007, but this position was taken over by the U.S. in 2008. Their breakdown of the top malware hosting countries follows:

- 1. U.S. 37.0 percent
- 2. China (including Hong Kong) 27.7 percent
- 3. Russia 9.1 percent

the rest of the connected world 26.2%

Symantec also found the U.S. to host the most malware of all nations, but with lower percentages, and did not include Russia in their results.

We haven't devoted a lot of time to security issues recently, but if you've participated in some of the discussions we have had, you know there are numerous effective strategies for protecting yourself from attacks.

Avoid being connected to the Internet unless protected by:

- Dependable antivirus software (with current updates)
- ο Products include Avast, AVG, Norton, and McAfee
- ο Malware detection and removal software

#### **FYI — For your information:**

Jerry Seregni is back on Channel 8, FOX 8, on Wednesday mornings at 7:15 a.m. Jerry Seregni - Fox 8 Live WVUE-TV New Orleans

#### **Useful websites**

Www.Zabasearch.com - allows user to search for a person, responding with the subjects:

 1. address 2. month and year of birth.

Presented by A. J. Levy at our new user's Sig

http://www.rulesofthumb.com/ – great source of info, strange facts and interesting reading Submitted by A.J. Levy

http://www.mayoclinic.org— Medical reference Submittted by A.J. Levy

#### Music Websites

http://www.pandora.com Your own personalized radio station.

http://www.last.fm/ - Last.fm - Listen to free music with internet radio and the largest music catalogue online

#### News websites

http://www.neworleanscitybusiness.com City Business (bi-weekly business newspaper for New Orleans)

http://www.npr.org National Public Radio's website (currently NPR is broadcast on 89.9fm WWNO)

#### Reading

.

http://www.booktv.org/

 Book TV on C-SPAN2 - Top Nonfiction Authors Every Weekend -- information about non-fiction books, authors and Book Tv's weekend schedule on c-span television (Cox channel 46 on Weekends).

### **New/Intermediate User SIG**

(SIG — Computer talk for Special Interest Group)

The  $2<sup>nd</sup>$  Wednesday of each month is the meeting for new and intermediate users to bring their problems and get answers. The meetings are informal and Ray and Tom Ford due a marvelous job of making difficult problems and reducing them to simple step by step answers. Typically starting at 6:30 and ending before 9pm. However, its easy to sneak out early if your schedule

requires such. We meet at the Harahan Senior Center.

New/Intermediate User SIG meeting notes:

I. Do you use Outlook for a calendar, address book, and more?

You should backup your data!!! Easiest to backup to a stick.

To backup the data you should go to

FILE -> EXPORT and select the appropriate options.

#### **Protect Your Primary E-mail Address**

Chat rooms and message boards are among the most appealing places for spammers to gather e-mail addresses. Protect your primary e-mail address by creating other "throwaway" e-mail addresses for posting on message boards and for giving out to people and sites you're not sure you can trust. Many ISPs allow you to create secondary screen

names or additional e-mail addresses at little or no cost, or you can get free email addresses from Yahoo!, Hotmail, and other free-e-mail services. If spam comes flooding into those accounts, you can always delete them and make a new one, all the while shielding your primary address from the flood. This tip from www.davebytes.com

#### **Humor**

"The Rose Bowl is the only bowl I have ever seen that I didn't have to clean." Erma Bombeck.

**"**MTV is the Lava lamp of the 1980's." Doug Ferrari

"It's our fault Ronald Regan became Governor of California, we didn't give him enough good parts."

*Jack Warner on hearing Ronald Regan was elected Governor of California.*

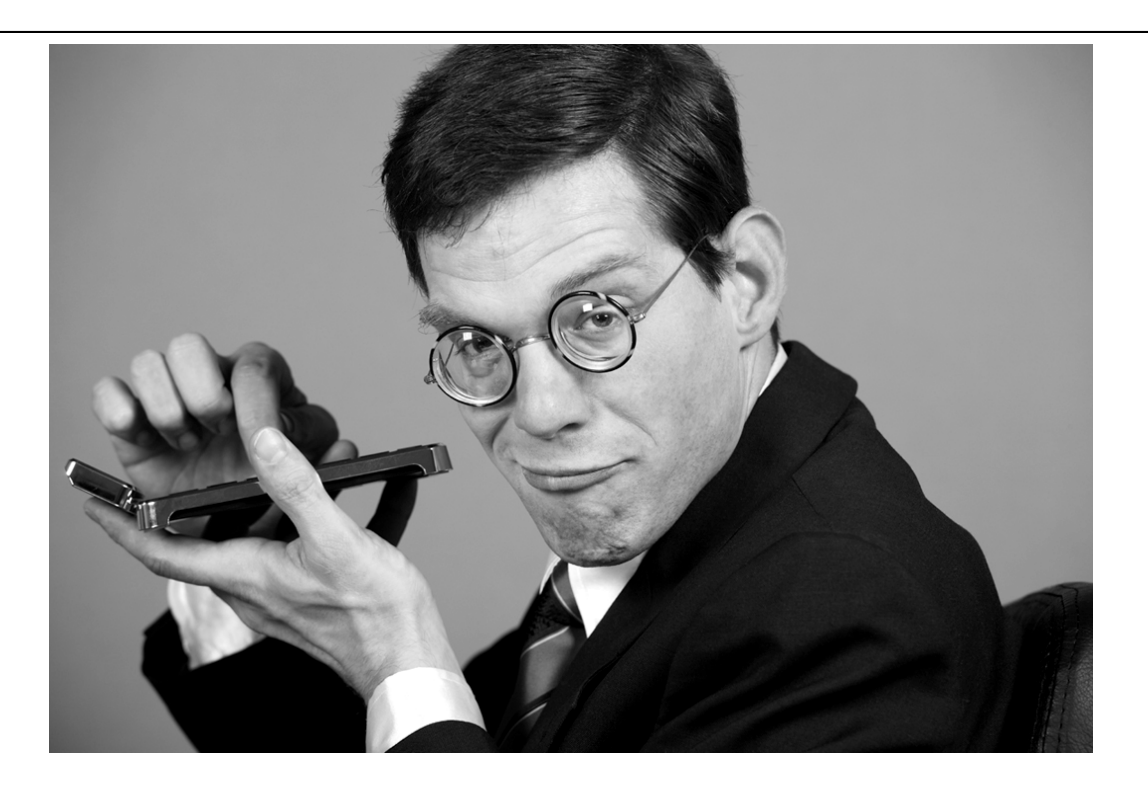

## Moving on to Vista – Part 13

Written by Neil Stahfest, Librarian, Tacoma Area PC User Group, WA www.tapcug.org ncstahfest(at)msn.com

*This article has been obtained from APCUG with the author's permission for publication by APCUG member groups; all other uses require the permission of the author (see e-mail address above).* 

The chances are the first peripheral device you purchased for your computer was a printer. You may have even received a "free" printer when you purchased your computer. Vista makes it easier than ever to connect a new printer to your computer than ever before. The Plug-and-Play feature really works (unless, like me, you have an old laser printer that Windows Vista does not support. :-( ).

So you connect your printer, follow the Printer Wizard's directions, it works and you're happy. But wait. Have you examined your printer to discover all of its functions? Did you know that many modern printers, even the inexpensive models, can print on both sides of the paper, print sideways on the paper (called landscape mode), print in gray scale as well as in color and allows you to control print quality (to save ink when you don't need high quality print). Here's how to find out what you can do and manage it.

Create or open a document using your favorite word processing program or WordPad. At the top of your screen, click on "File" and then scroll down to "Printer Settings" and click again. When the "Printer Setup" window opens, click on the "Properties" button. At this point what you see depends largely on your individual printer.

In the case of my HP printer, I see a window with tab labeled "Paper/Quality", "Finishing", "Effects", "Basics", "Color" and "Services". Selecting the appropriate tab allows me to select print quality (Normal, Draft, Enhanced, etc.), Portrait or Landscape mode , page order, color, single or two sided paper printing and many other options. In the case of my HP printer, when I select two sided paper printer, the printer prints on one side of the paper and then an on-screen message shows me how to reinsert the printed sheet in the paper tray to print of the other side. These print options are actually determined by the printer, not Windows. Windows just provides the means to control the printers features.

Windows frequently provides more than one way to do the same thing. Desktop icons provide a shortcut to run programs listed in the Start Menu. You can easily create new desktop icons my opening the the Programs section of the Start Menu, Selecting a program, right clicking on it and drag it to a blank area on your desktop. When you release the right mouse button a short menu appears with the option to "Create Shortcuts Here" . Select it, and left-click once to create the icon. You can rename this icon to anything you wish.

If you right-click on a desktop icon, one of the menu option is "Properties". Select Properties and left-click once. Under the "Shortcut" tab notice the entry line labeled "Shortcut key". It probably contains the entry "None". By selecting a suitable key (letter or number), you can create a key combination shortcut to your program. It's a convenient way to access frequently used programs, spreadsheets and documents.

### May Meeting a Huge Success!

A special thanks to Chris Bennett of Bennett's Camera for a most informative presentation. The meeting was our largest crowd in a long time; due to the efforts of our new publicity person Tom Gaffney and Mr. Bennett's popularity.

If you missed the meeting or lost your notes here are a couple of website mentioned.

Bennettscamera.com

For editing your pictures Download free Picasso software - from Google

Free storage for pictures Lifepics.com

.

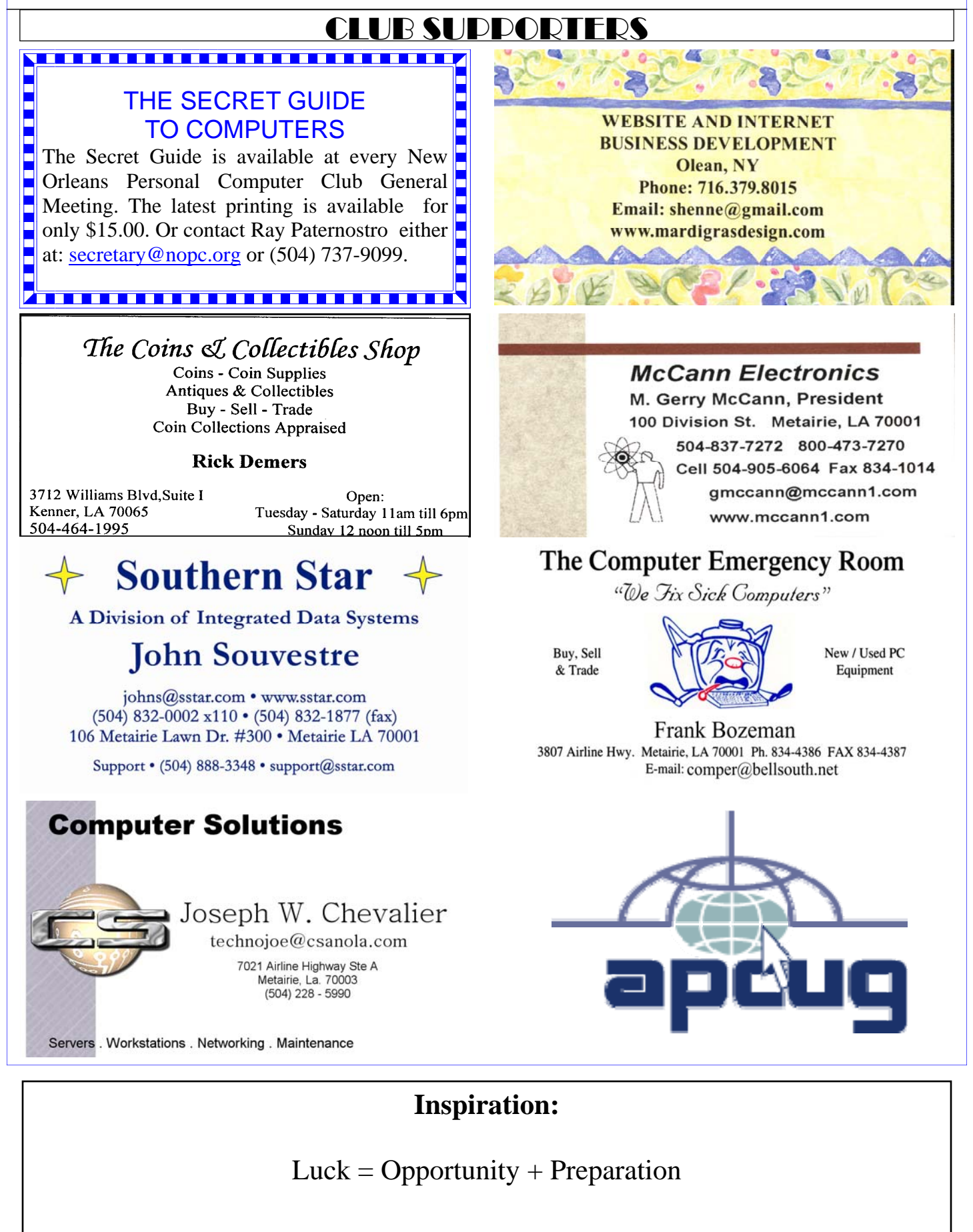

# **June 2009**

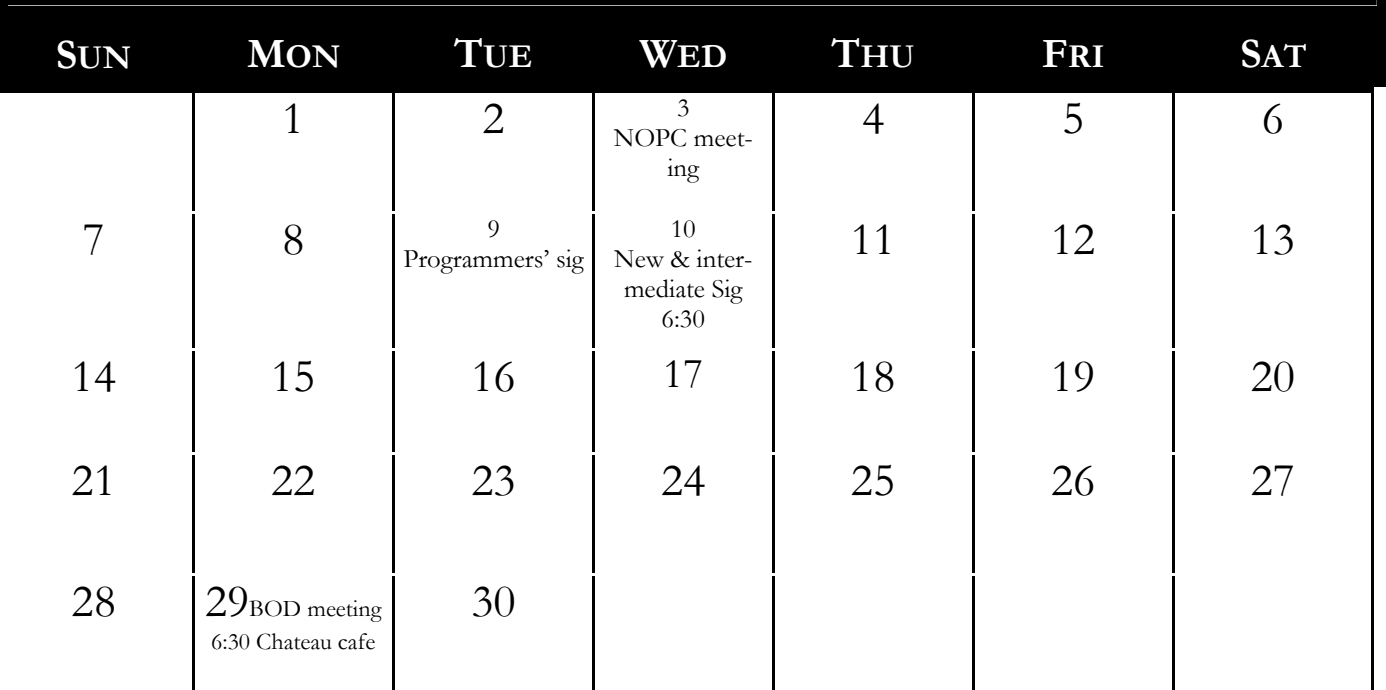

The New Orleans Personal Computer Club (NOPCC) is a private non-profit organization chartered under the State of Louisiana. Its purpose is to provide an open forum for discussion and education of the membership in the use and application of PCs, peripheral equipment and software. The opinions expressed in this newsletter are those of the author (s) and do not necessarily reflect those of the NOPCC , its members or its officers. The club does not verify for accuracy the articles in this newsletter and leaves verification of accuracy to its readers. Articles in this newsletter may be duplicated as long as credit is given to the author (s) and the NOPCC. Annual Dues Schedule: Regular Member, \$40/yr.; Family Membership, \$60/yr.; and Students (under 21), \$20/yr. Meetings are held at 6:30 on the 1st Wednesday of each month at J.D. Meisler Jr. High School on Cleary Avenue in Metairie, Louisiana.

### **NOPCC Directory**

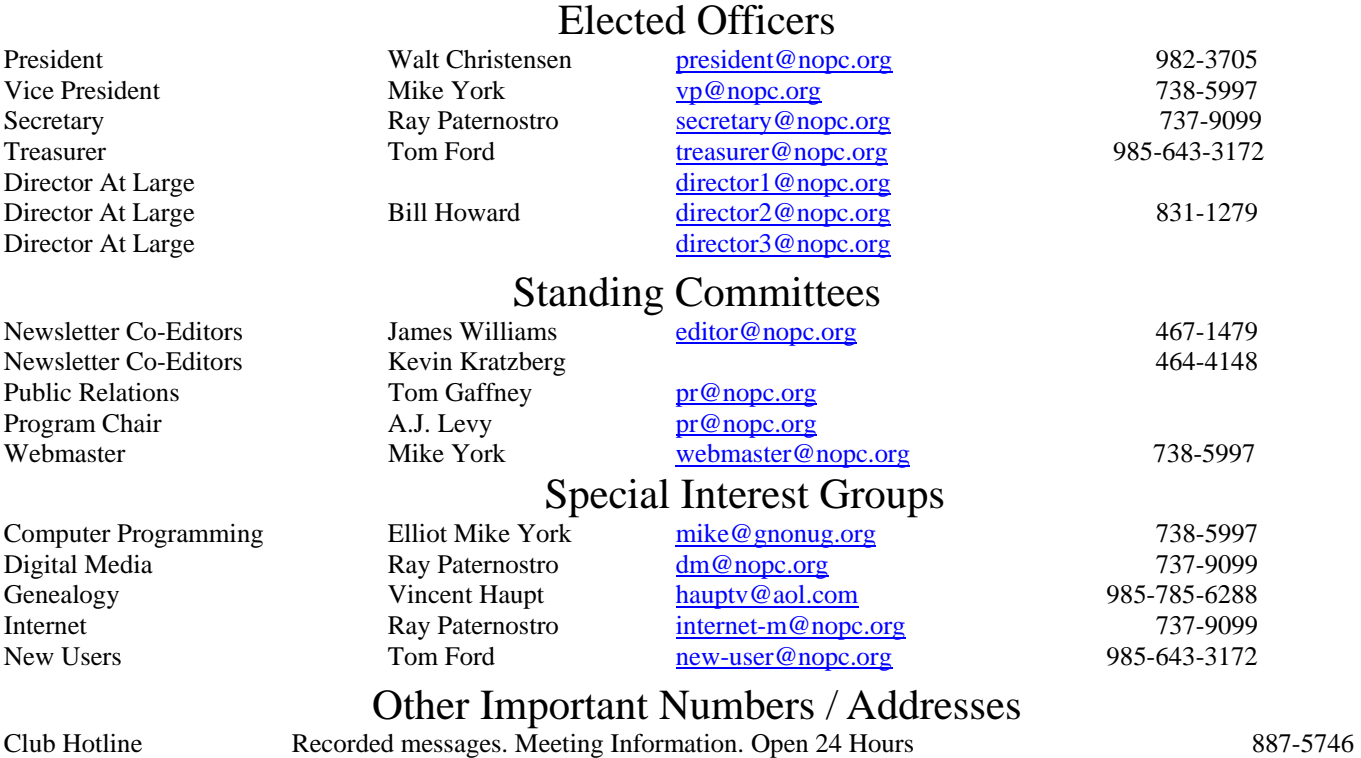

NOPCC Web Site On the World Wide Web. Our own home page and club information. *www.nopc.org*